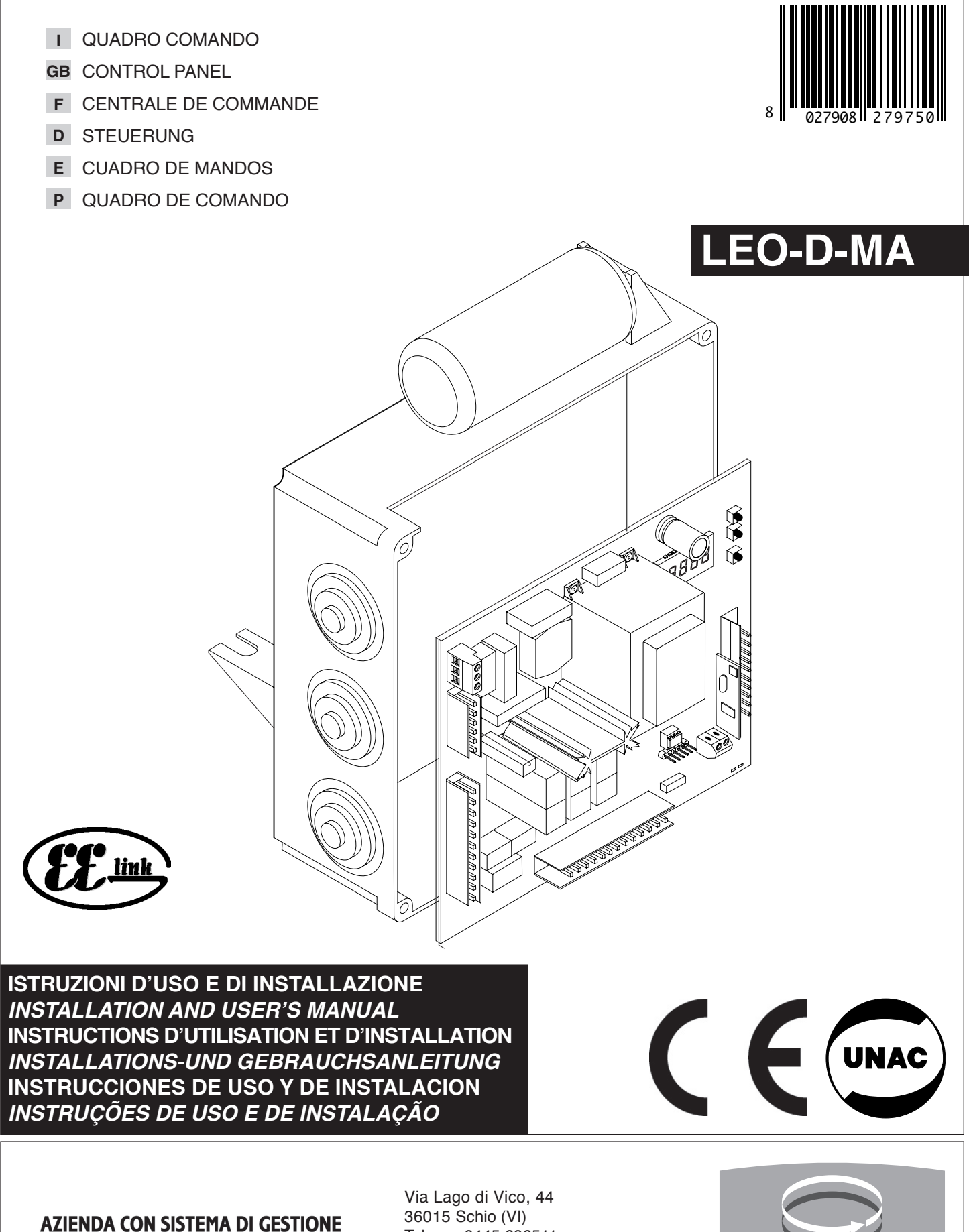

**INTEGRATO CERTIFICATO DA DNV**  $=$  UNI EN ISO 9001:2000  $=$ **UNI EN ISO 14001:2004** 

Tel.naz. 0445 696511 Tel.int. +39 0445 696533 Fax 0445 696522 Internet: www.bft.it E-mail: sales@bft.it

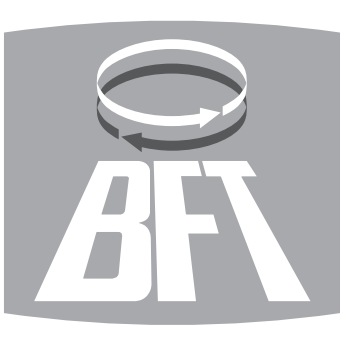

# **FRANÇAIS MANUEL D'UTILISATION**

Nous vous remercions pour avoir choisi ce produit. Nous sommes certains qu'il vous offrira les performances que vous souhaitez. Lisez attentivement la brochure "**Avertissements**" et le "**Manuel d'instructions**" qui accompagnent ce produit, puisqu'ils fournissent d'importantes indications concernant la sécurité, l'installation, l'utilisation et l'entretien. Ce produit est conforme aux règles reconnues de la technique et aux dispositions de sécurité. Nous confirmons sa conformité aux directives européennes suivantes: 2004/108/CEE, 2006/95/CEE, 98/37/CEE et modifications successives.

#### **1) GENERALITES**

La centrale de commande **LEO-D-MA** est fournie par le constructeur avec un réglage standard. Toute modification doit être effectuée au moyen du programmateur à écran incorporé ou au moyen du programmateur de poche universel. L'unité de commande supporte entièrement le protocole EELINK, y compris l'auto-alimentation du programmateur à partir de l'unité de commande.

La centrale est disponible en deux versions: pour l'installation extérieure, à l'intérieur de la boîte SD, ou bien montée et précâblée à l'intérieur de l'opérateur.

Les caractéristiques principales sont:

- Ralentissement de la vitesse à l'approche.
- Réglage électronique du couple. Freinage électrodynamique réglable.
- Entrées de fin de corse ouverture / fermeture.
- Entrées séparées pour les dispositifs de sécurité.
- Entrée horloge.
- Entrée connexion protocole sériel (en option).
- Récepteur radio incorporé.

#### **2) FONCTIONS**

**POUR L'INSTALLATEUR**: remplir le tableau avec les paramètres prédéfinis afin de faciliter les futures modifications et les entretiens. Entre parenthèses carrées [ ] sont indiquées les valeurs prédéfinies.

#### **MENU PARAMETRES**

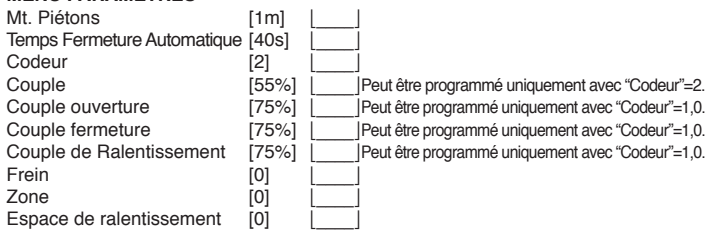

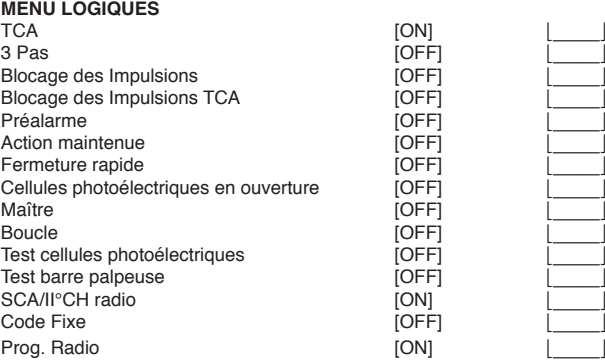

#### **3) DEMOLITION**

#### **Attention: S'adresser exclusivement à du personnel qualifié.**

L'élimination des matériaux doit être faite en respectant les normes en vigueur. En cas de démolition, il n'existe aucun danger ou risque particulier dérivant du produit. En cas de récupération des matériaux, il sera opportun de les trier selon leur genre (parties électriques - cuivre - aluminium - plastique - etc.).

D811469\_06

1469 D81

#### **4) DEMONTAGE**

**Attention: S'adresser exclusivement à du personnel qualifié.**

- Si l'unité de commande doit être démontée et remontée ailleurs, il faut:
- Couper l'alimentation et débrancher toute l'installation électrique.
- Si des composants ne peuvent pas être enlevés ou sont endommagés, il faudra les remplacer.

#### **AVERTISSEMENTS**

**Le bon fonctionnement de l'actionneur n'est assuré que si les données fournies dans ce manuel sont respectées. Le constructeur ne répond pas pour les dommages provoqués par le non respect des normes d'installation et des indications fournies dans ce manuel.**

**Les descriptions et les figures de ce manuel n'engagent pas le constructeur. En laissant inaltérées les caractéristiques essentielles du produit, la Société se réserve le droit d'apporter à n'importe quel moment les modifications qu'elle juge opportunes pour améliorer le produit du point de vue technique, commercial et de construction, sans s'engager à mettre à jour cette publication.**

## **DEUTSCH BEDIENUNGSANLEITUNG**

Wir danken Ihnen, daß Sie sich für diese Anlage entschieden haben.

Ganz sicher wird sie mit ihren Leistungen Ihren Ansprüchen vollauf gerecht werden. Lesen Sie aufmerksam die Broschüre mit den "GEBRAUCHSANWEISUNGEN" durch, die dem Produkt beiliegen.

Sie enthält wichtige Hinweise zur Sicherheit, Installation, Bedienung und Wartung der Anlage. Dieses Produkt genügt den anerkannten technischen Normen und Sicherheitsbestimmungen. Wir bestätigen, daß es mit folgenden Europäischen Richtlinien übereinstimmt: 2004/108/EWG, 2006/95/EWG, 98/37/EWG und nachfolgende Änderungen.

#### **1) ALLGEMEINES**

Die Steuerung **LEO-D-MA** wird mit Standardeinstellungen vom Hersteller geliefert. Jede Änderung wird mit dem eingebauten Bildschirm-Programmiergerät oder mit Universal-Palmtop-Programmierer vorgenommen. Die Steuerung unterstützt vollständig das Protokoll EELINK, die Programmiereinheit wird autonom von der Steuerung mit Strom versorgt.

Zwei Versionen sind erhältlich: Eine für die Installation außerhalb des Antriebes im Kasten SD oder im Innern der Antriebsanlage montiert und fertig verkabelt.

- Die Haupteigenschaften: - Verlangsamung der Anlegegeschwindigkeit.
- Elektronische Drehmomentregulierung.
- Einstellbarer elektrodynamischer Bremsvorgang.
- Eingänge für Endschalter Schließung / Öffnung
- Separate Eingänge für Sicherheitsvorrichtungen.
- Eingang Uhr.
- Eingang Anschluß serielles Protokoll (Optional).
- Eingebauter Funkempfänger

#### **2) FUNKTIONEN**

**FÜR DEN INSTALLATEUR:** Füllen Sie die Tabelle mit den eingestellten Parametern aus, um zukünftige Änderungen und Wartungen zu erleichtern. In der eckigen Klammer [ ] stehen die Vorbesetzungen des Herstellers.

#### **PARAMETERMENÜ**

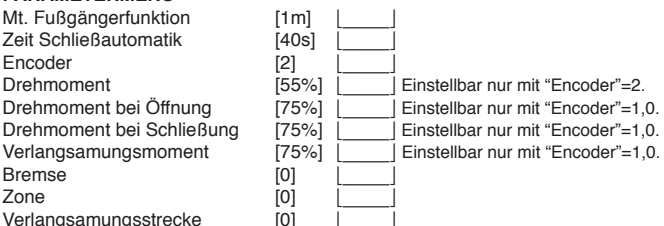

# **MENÜ LOGISCHE BETRIEBSSCHALTUNGEN**

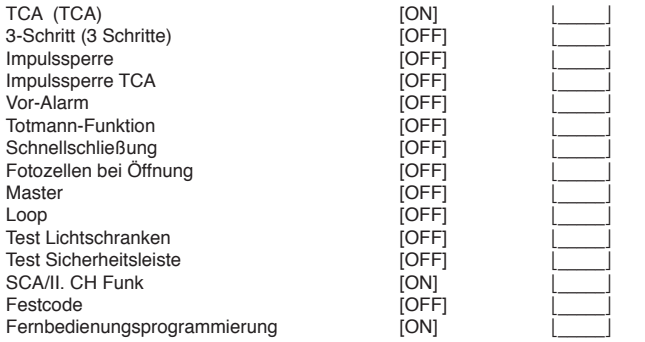

#### **3) VERSCHROTTUNG**

#### **Vorsicht: Die Verschrottung ist ausschießlich Fachleuten vorbehalten.**

Bei der Beseitigung der Materialien sind die einschlägigen Vorschriften zu beachten. Bei der Verschrottung der Anlage bestehen keine besonderen Gefahren oder Risiken, die von der Anlage selbst ausgehen. Werden die Materialien der stofflichen Verwertung zugeführt, sollten sie nach Arten sortiert werden (Elektrische Komponenten - Kupfer - Aluminium - Plastik - Usw.).

#### **4) ZERLEGUNG**

#### **Vorsicht: die zerlegung ist ausschließlich fachleuten vorbehalten.**

Wird die Anlage zerlegt, um an anderer Stelle wieder aufgebaut zu werden:

• Stromversorgung unterbrechen und die gesamte elektrische Anlage abklemmen. • Teile, die sich nicht entfernen lassen oder beschädigt sind, müssen ersetzt werden.

#### **HINWEISE**

**Der einwandfreie Betrieb des Antriebes ist nur dann garantiert, wenn die Angaben aus diesem Handbuch beachtet werden. Der Hersteller haftet nicht für Schäden, die durch Mißachtung der Installationsanweisungen und der Angaben aus diesem Handbuch entstehen.** 

**Die Beschreibungen und bildlichen Darstellungen in diesem Handbuch sind unverbindlich. Der Hersteller behält sich - ohne auch zur Aktualisierung dieser Unterlagen verpflichtet zu sein - jederzeit vor, Änderungen vornehmen, wenn er diese für technische oder bauliche Verbesserungen als notwendig erachtet und die wesentlichen Produkteigenschaften unverändert bleiben.**

D811469\_06 Wir danken Ihnen, daß Sie sich für diese Anlage entschieden haben.  $\overline{DB}$ 

9 69

> Ganz sicher wird sie mit ihren Leistungen Ihren Ansprüchen vollauf gerecht werden. Lesen Sie aufmerksam die Broschüre mit den "GEBRAUCHSAN-WEISUNGEN" durch, die dem Produkt beiliegen.

> Sie enthält wichtige Hinweise zur Sicherheit, Installation, Bedienung und Wartung der Anlage.

> Dieses Produkt genügt den anerkannten technischen Normen und Sicherheitsbestimmungen. Wir bestätigen, daß es mit folgenden Europäischen Richtlinien übereinstimmt: 2004/108/EWG, 2006/95/EWG, 98/37/EWG und nachfolgende Änderungen.

#### **1) ALLGEMEINE SICHERHEITSHINWEISE VORSICHT! Montagefehler oder der unsachgemäße Gebrauch des Produktes können zu Personen-oder Sachschäden führen.**

- Lesen Sie aufmerksam die Broschüre mit den "**Hinweisen**" und die "**Ge-brauchsanweisung**", die dem Produkt beiliegen. Sie enthalten wichtige Hinweise zur Sicherheit, Montage, Bedienung und Wartung der Anlage.
- Verpackungsmaterialien (Plastik, Karton, Polystyrol u. a.) sind nach den einschlägigen Vorschriften zu entsorgen. Keine Nylon-oder Polystyroltüten in Reichweite von Kindern liegenlassen.
- Die Anleitung ist für zukünftige Einsichtnahme als Beilage zur technischen Akte aufzubewahren.
- Dieses Produkt wurde ausschließlich für den Gebrauch entwickelt und gebaut, so wie er in dieser Dokumentation beschrieben wird. Davon abweichende Verwendungen können Schadens und Gefahrenquellen darstellen.
- Der Hersteller lehnt jede Verantwortung für Folgen ab, die durch den unsachgemäßen oder nicht bestimmungsgemäßen, weil in dieser Dokumentation nicht genannten Gebrauch entstehen.
- Die Anlage darf nicht in explosionsgefährdeter Atmosphäre installiert werden.
- Die Bauteile der Maschine müssen den folgenden Europäischen Richtlinien entsprechen: 2004/108/EWG, 2006/95/EWG, 98/37EWG und nachfolgende Änderungen. Für alle Länder außerhalb der EWG gilt: Neben den geltenden Landesvorschriften sollten aus Sicherheitsgründen auch die oben genannten Bestimmungen beachtet werden.
- Der Hersteller lehnt jede Verantwortung für Folgen ab, die durch nicht fachgerechte Ausführungen von Schließvorrichtungen (Türen, Tore usw), oder durch Verformungen während des Betriebes entstehen.
- Die Montage muß im Einklang mit folgenden Europäischen Richtlinien erfolgen: 2004/108/EWG, 2006/95/EWG, 98/37EWG und nachfolgende Änderungen.
- Vor jedem Eingriff an der Anlage die Stromversorgung unterbrechen. Auch Pufferbatterien abklemmen, falls vorhanden.
- Versehen Sie die Versorgungsleitung der Anlage mit einem Schalter oder allpoligen magnetthermischen Schutzschalter mit einem Kontaktabstand von mindestens 3,5 mm.
- Der Versorgungsleitung muß ein Fehlerstromschutzschalter mit einer Schwelle von 0.03A vorgeschaltet sein.
- Prüfen Sie den Erdungsanschluß: Alle Metallteile der Schließvorrichtung (Türen, Tore usw.) und alle Anlagenkomponenten mit Erdungsklemme anschließen.
- Alle Sicherheitsvorrichtungen (Fotozellen, Sicherheitsleisten u.a.) anbringen, die verhindern, daß sich im Torbereich jemand quetscht, schneidet oder mitgerissen wird.
- Mindestens eine Leuchtsignaleinrichtung (Blinklicht) an gut sichtbarer Stelle anbringen. Befestigen Sie ein Warnschild am Torgestell.
- Der Hersteller lehnt jede Verantwortung für die Sicherheit und die Funkti onstüchtigkeit der Anlage ab, wenn Komponenten anderer Produzenten verwendet werden.
- Für Wartungen und Reparaturen ausschließlich Originalteile verwenden. • Keine Umbauten an Anlagenkomponenten vornehmen, wenn sie nicht
- ausdrücklich vom Hersteller genehmigt wurden. • Weisen Sie den Anlagennutzer in die vorhandenen Steuerungssysteme
- und die manuelle Toröffnung im Notfall ein.
- Kindern oder Erwachsenen ist es nicht gestattet, im Aktionsbereich der Anlage zu verweilen.
- Keine Fernbedienungen oder andere Steuerungsvorrichtungen in Reich weite von Kindern liegenlassen. Sie könnten die Anlage versehentlich in Gang setzen.
- Der Betreiber hat jeden Versuch eines Eingriffes oder der Reparatur zu unterlassen. Nur entsprechend qualifizierte Fachleute sind hierzu befugt.
- Alles, was nicht ausdrücklich in dieser Anleitung genannt ist, ist untersagt. • Die Installation muß mit Sicherheits- und Steuerungsvorrichtungen vor-
- genommen werden, die der Norm EN 12978 entsprechen. • Prüfen Sie, ob der angegebene Temperaturbereich auf die Bedingungen
- am Installationsort zutrifft.
- Die stromzuführenden Leitungen müssen während der Installation in angemessener Entfernung vom Motor verlegt werden, damit sie nicht überhitzt werden können.
- Die Netzleitungen (230V) müssen klar von den Leitungen getrennt gehalten werden, die sichere Niedrigstspannung führen (SELV 24V). Andernfalls müssen sie eine zusätzliche Isolierung von 1 mm Stärke besitzen.
- Die in die Steuerung eintretenden Kabel müssen von den heiß werdenden Teilen auf Distanz gehalten werden (etwa Wärmeableiter, Bremswiderstand).

**2) ALLGEMEINES**Die Steuerung **LEO-D-MA** wird mit Standardeinstellungen vom Hersteller geliefert. Jede Änderung wird mit dem eingebauten Bildschirm-Programmiergerät oder mit universellen Palmtop-Programmierer vorgenommen. Die Steuerung unterstützt vollständig das Protokoll EELINK.

Zwei Versionen sind erhältlich: Eine für die Installation außerhalb des Antriebes im Kasten SD oder im Innern der Antriebsanlage montiert und fertig verkabelt.

Die Haupteigenschaften:

- Verlangsamung der Anlegegeschwindigkeit.
- Elektronische Drehmomentregulierung.
- Einstellbarer elektrodynamischer Bremsvorgang.
- Eingänge für Endschalter Schließung / Öffnung
- Separate Eingänge für Sicherheitsvorrichtungen.
- Eingang Uhr.
- Eingang Anschluß serielles Protokoll (Optional).
- Eingebauter Funkempfänger

Die Karte ist mit einer Klemmleiste ausgestattet, die zur leichteren Wartung und Ersetzung herausnehmbar ist. Sie wird mit einer Reihe vorverdrahteter Brücken geliefert, um den Installateur bei der Arbeit zu unterstützen. Die Drahtbrücken gehören zu den Klemmen: 21-23, 21-24, 21-30. Wenn die oben genannten Kontakte genutzt werden, entfernen Sie die jeweilige Brücke.

## **PRÜFUNG**

Die Steuerung kontrolliert (prüft) die Betriebsrelais und Sicherheitsvorrichtungen (Fotozellen, Sicherheitsleiste usw.), bevor eine Öffnung oder Schließung erfolgt.

## **ANSCHLUSS FOTOZELLEN UND SICHERHEITSLEISTEN:**

Wir nehmen Bezug auf einen Empfänger (Rx- Abb. 7) mit 5 Klemmen: Speiseklemmen 1 und 2 24V~, Klemme 3 gemeinsam, Klemme 4 Schließer im Ruhezustand, Klemme 5 Öffner im Ruhezustand. Der Kontakt ist spannungsfrei.

## **LEGENDE**

RX: Empfänger Lichtschranke oder Infrarotleisten.

TX: Sender Lichtschranke oder Infrarotleisten.

Zwischen Lichtschranken und Infrarotleisten gibt es zahlreiche Kombinationen. In den Abb. 7 bis 14 werden die gängigsten Anschlußarten dargestellt.

- In Abb.7 ist ein Anschluß LEO-D-MA mit jeweils ungeprüfter 1 Lichtschranke und 1 Infrarotleiste dargestellt. Im Menü Betriebslogiken die Funktionen "test phot" und "test bar" auf OFF setzen.
- In Abb.8 ist ein Anschluß LEO-D-MA mit jeweils geprüften Lichtschranke und Infrarotleiste dargestellt.
	- 8a : 1 geprüfte Lichtschranke
	- 8b : 1 geprüfte Infrarotleiste
	- 8a+8b: 1 Lichtschranke + 1 Leiste geprüft

Im Menü Betriebslogiken die Funktionen "test phot" und "test bar" auf ON setzen.

- In Abb.9 ist ein Anschluß LEO-D-MA mit jeweils geprüften 2 Lichtschranken und 2 Infrarotleisten dargestellt.
	- 9a : 2 Lichtschranken geprüft
	- 9b : 2 Infrarotleisten geprüft

9a+9b: 2 Lichtschranken + 2 Leisten jeweils geprüft

Im Menü Betriebslogiken die Funktionen "test phot" und "test bar" auf ON setzen.

- In Abb.10 ist ein Anschluß LEO-D-MA mit jeweils geprüften 3 Lichtschranken und 3 Infrarotleisten dargestellt.
	- 10a : 3 Lichtschranken geprüft
	- 10b : 3 Infrarotleisten geprüft
	- 10a+10b : 3 Lichtschranken + 3 Leisten jeweils geprüft

Im Menü Betriebslogiken die Funktionen "test phot" und "test bar" auf ON setzen.

- In Abb.11 ist ein Anschluß LEO-D-MA mit jeweils geprüften 4 Lichtschranken und 1 Infrarotleiste dargestellt.
- 11a <sup>4</sup> Lichtschranken geprüft
- 11a+11b : 4 Lichtschranken + 1 Leiste jeweils geprüft

Im Menü Betriebslogiken die Funktionen "test phot" und "test bar" auf ON setzen.

- In Abb.12 ist ein Anschluß LEO-D-MA mit jeweils geprüften 1 Fotozellen und 4 Infrarotleisten dargestellt.
	- 11b : 4 Leisten geprüft

11a+11b : 1 Lichtschranken + 4 Leisten jeweils geprüft

Im Menü Betriebslogiken die Funktionen "test phot" und "test bar" auf ON setzen.

# **MONTAGEANLEITUNG**

In Abb.13 ist ein Anschluß LEO-D-MA mit jeweils geprüften 4 Lichtschranken und 2 Infrarotleisten dargestellt.

Im Menü Betriebslogiken die Funktionen "test phot" und "test bar" auf ON setzen.

In Abb.14 ist ein Anschluß LEO-D-MA mit jeweils geprüften 2 Lichtschranken und 4 Infrarotleisten dargestellt.

Im Menü Betriebslogiken die Funktionen "test phot" und "test bar" auf ON setzen.

## **3) TECHNISCHE DATEN**

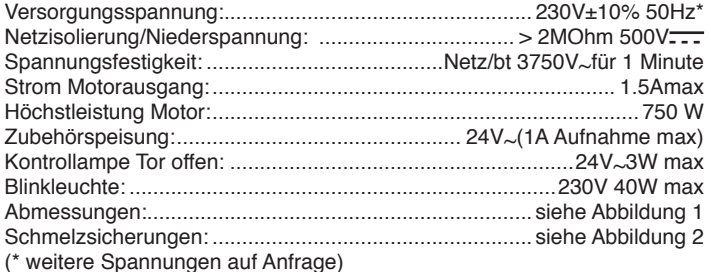

#### **4) KLEMMLEISTENANSCHLÜSSE (Fig.3)**

**HINWEIS** - Die Verkabelung und Installation sind unter Beachtung der einschlägigen Bestimmungen fachgerecht durchzuführen.

Die Leiter müssen in Klemmennähe durch eine Zusatzbefestigung festgemacht werden, z. B. mittels Kabelschellen.

Die gesamte Verkabelung der Anlage darf nur von Fachleuten vorgenommen werden.

Das Versorgungskabel muß so abgemantelt werden, daß die Verbindung zwischen dem Erdleiter und der zugehörigen Klemme möglich ist. Die stromführenden Leitungen müssen dabei so kurz wie möglich gehalten werden. Dadurch wird erreicht, daß der Erdleiter sich als letzter spannt, wenn die Kabelbefestigung sich lockert.

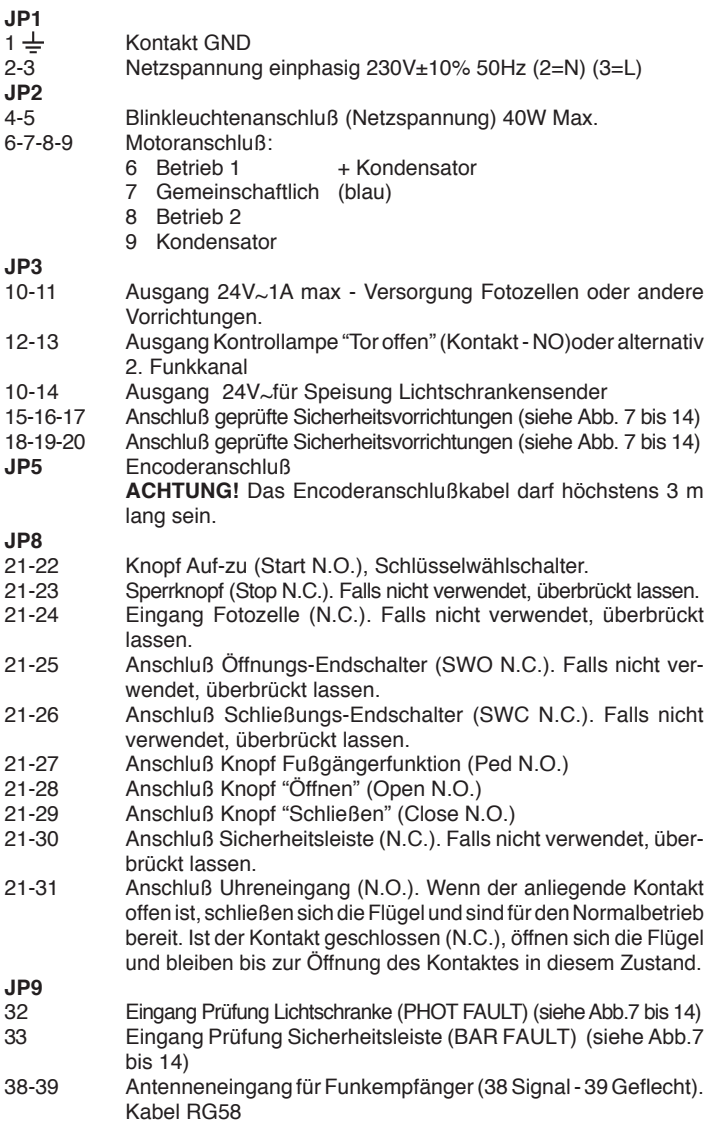

#### **5) PROGRAMMIERUNG**

D811469\_06 5) PROGRAMMIERUNG<br>Die mit Mikroprozessor ausgestattete Steuerung wird mit herstellerseitig voreingestellten Betriebsparametern ausgeliefert, die zur Standardinstallation befähigen. Die Parametervoreinstellungen können mit dem eingebauten Bildschirm-Programmiergerät oder mit universellen Palmtop-Programmierer geändert werden.

Falls mit universellen Palmtop-Programmierer wird, lesen Sie aufmerksam die Betriebsanleitung von universellen Palmtop-Programmierer und gehen folgendermaßen vor.

Verbinden Sie die universellen Palmtop-Programmierer über den Zubehörartikel UNIFLAT (Siehe Fig. 4) mit der Steuerung. Rufen Sie das Menü "STEUERUNGEN" auf, dort das Untermenü "PARAMETER". Mit den Pfeilen Auf/Ab machen Sie nun einen Bilddurchlauf und geben dabei die Werte nachstehend aufgelisteter Parameter ein.

Die logischen Betriebsschaltungen finden Sie im Untermenü "LOGIK". Wird zur Programmierung die eingebaute Einheit benutzt, gelten die Ausfüh-

rungen im Abschnitt "Konfiguration" und die Abbildungen A und B. Nachfolgend werden die Bedeutung und die Werte aufgelistet, die jeder Parameter annehmen kann.

#### **6) KONFIGURATION**

Mit dem Bildschirmprogrammierer lassen sich sämtliche Funktionen der Steuerung **LEO-D-MA** vorgeben.

Das Gerät hat drei Knöpfe zum Navigieren zwischen den Menüs und der Konfigurierung der Betriebsparameter (Fig.2):

+ Taste Menüdurchlauf / Erhöhung Wert

- Taste Menüdurchlauf / Verringerung Wert<br>OK Enter (Bestätigung)

Enter (Bestätigung)

Drückt man gleichzeitig die Tasten + und -, so verläßt man das gerade geöffnete Menü und wechselt zum übergeordneten Menü.

Werden die Tasten + und - gleichzeitig auf der Menühauptebene gedrückt (Parameter-Logiken-Funk-Sprache-Selbstregistrierung), so verläßt man den Programmiermodus und der Bildschirm wird ausgeschaltet (Die Meldung "OK" erscheint).

Vorgenommene Änderungen werden nur gespeichert, wenn anschließend die Taste OK gedrückt wird.

Durch erstmaliges Drücken der Taste OK ruft man den Programiermodus auf. Zu Beginn erscheinen auf dem Display folgenden Informationen:

- Software-Version Steuerung
- Gesamtzahl der Torbewegungen (der Wert wird in Tausend ausgedrückt, sodaß auf dem Bildschrim vor Erreichen der ersten tausend Betriebsvorgänge 0000 steht)
- Zahl der Torbewegungen seit dem letzten Wartungstermin (in Tausend, sodaß auf dem Bildschirm vor Erreichen der ersten tausend Betriebsvorgänge 0000 steht)
- Zahl der gespeicherten Fernsteuerungen.

Drückt man während der anfänglichen Präsentationsphase OK, so wechselt man direkt zum ersten Menü (Parameter). Nachstehend werden die Hauptmenüs mit den zugehörigen Untermenüs aufgeführt.

In eckigen Klammern steht die Vorbesetzung [ 0 ]

In runden Klammern wird der Schriftzug widergegeben, der auf dem Display erscheint.

Zur Konfigurierung der Steuerung siehe die Abbildungen A und B.

#### **6.1) Parametermenüs (PBcBP)**

- 1- Öffnungs Fußgängerfunktion (Pt. EE ILoFFUnG) [1m ] Geben Sie eine Öffnungs für die Fußgängertorfunktion vor, die zwischen 1m (001.0m) und 6m (006.0m).
- 2- Zeit Schließautomatik ( $k \in R$ ) [ 40s ]
- Geben Sie für die Schließautomatik eine Zeit von 0 bis 180 Sekunden vor. **3- Encoder (**#LAMBCP**) [ 2 ]**
	- **0: Betrieb ohne Encoder** (obligatorisch für die Motoren ERGO, ICARO FM, D2):

 Zeitgeschaltete Verlangsamung, keine Hinderniserkennungsfunktion eingeschaltet (der Encoder kann abgetrennt werden). Manuelle Einstellung der Parameter "Drehmoment Öffnung", "Drehmoment Schließung" und "Drehmoment Verlangsamung".

- **1: Betrieb mit Encoder:** Verwendet als Wegmeßsystem zur Erfassung der Verlangsamungspositionen. Erkennung der Torblockierung. Manuelle Einstellung der Parameter "Drehmoment Öffnung", "Drehmoment Schließung" und "Drehmoment Verlangsamung".
- **2: Automatikbetrieb mit Encoder**: Verlangsamung und Hinderniserken nung mit Encoder. Möglichkeit zur Verwendung der Funktion "Autoset". Einstellung der Hindernisempfindlichkeit (Parameter "Drehmoment") **(Werkseinstellung).**

**ACHTUNG: Überprüfen, daß der Wert der Aufschlagkraft, der an den von der Norm EN 12445 vorgesehenen Stellen gemessen wurde, niedriger als der in der Bestimmung EN 12453 angegebene ist. Eine falsche Einstellung der Empfindlichkeit kann zu Personen- und Sachschäden führen.**

- D811469\_06  $\frac{1}{8}$  **4- Drehmoment (** $d \in \mathbb{R}$ **<sup>n</sup>** $\circ$ **f**) **[55%** ] Einstellbar nur mit "Encoder"=2. Den Drehmomentwert des Motors auf einen Wert zwischen 1% und 99% einstellen. Dieser Parameter bezeichnet die Empfindlichkeit der Hindernisreaktion (Drehmoment = 1 maximale Empfindlichkeit).
	- 5- Drehmoment bei Öffnung (dr Ehnon, RUF) [ 75% ] Einstellbar nur mit "Encoder"=1,0.

Geben Sie für das Motordrehmoment während der Öffnung einen Wert von 1% bis 99% vor.

6- Drehmoment bei Schließung (dr Ehl<sup>n</sup>ol<sup>p</sup>. 2U) [ 75% ] Einstellbar nur mit "Encoder"=1,0.

Geben Sie für das Motordrehmoment während der Schließung einen Wert zwischen 1% und 99% vor.

- 7- Verlangsamungsmoment (PoPEnt uErL) [ 75% ] Einstellbar nur mit "Encoder"=1,0.
	- *(Weitere Parameter* ⇒ *Hinweis 5)*

Den Wert für das Verlangsamungsmoment bei Öffnung und Schließung des Motors zwischen 1% und 99% einstellen.

8- Bremse (brEP5E) [  $0\%$  ]

 $90$ βã

- Stellen Sie einen Bremswert zwischen 0 und 99% ein, der dem Torgewicht und den Belastungen angemessen ist.
- **9- Zone (** $\text{ZonE}$ ) [ 0 ]/*Weitere Parameter ⇒ Hinweis 1)*
- Stellen Sie als Zonennummer mindestens die 0, maximal die 128 ein. Siehe Abschnitt 11 "Serieller Anschluß".

#### **10-Verlangsamungsstrecke (Cm. verl) [ 000 ]**

*(Weitere Parameter* ⇒ *Hinweis 3)*

Die gewünschte Verlangsamungsstrecke bei der Öffnung und Schließung wird auf 0cm bis 100cm eingestellt. Bei einem Wert von 000cm erfolgt keine Verlangsamung.

**ANMERKUNG:** Wird für die Verlangsamungsstrecke ein Wert eingestellt, der von 000 abweicht, führt die Steuerung bei jedem Stromausfall des Tores einen vollständige Vorgang bei reduzierter Geschwindigkeit durch, um den Torhub zu registrieren.

#### **6.2) Menü Logiken (Lob lc.)**

**- TCA (**2!**) [ ON ]**

- ON Aktivierung der Schließautomatik
- OFF Ausschalten der Schließautomatik.
- **3 Schritt (3 Schritter) [ OFF ]**<br>
ON Aktivierung der logischen (
- Aktivierung der logischen 3-Schritt-Schaltung. Ein Startimpuls hat folgende Auswirkungen:

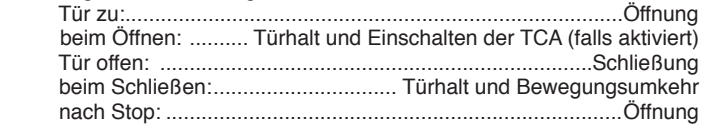

- OFF Ausschalten der logischen 3-Schritt-Schaltung.
- **Impulssperre in Auf (**  $PULSLb$ ,  $BUF$ ) **[ OFF ]**<br>ON Fin Startimpuls während der Öffnungsphase
- Ein Startimpuls während der Öffnungsphase hat keine Wirkung
- OFF Ein Startimpuls während der Öffnung hat Wirkung
- **Impulssperre TCA (**GPULSLb, EcR) [ OFF ]
- ON Ein Startimpuls während der Pause TCA hat keine Wirkung.
- OFF Ein Startimpuls während der Pause TCA hat Wirkung.

**Voralarm** (uol. RLRr. P) [ OFF ]

- ON Die Blinkleuchte geht etwa 3 Sekunden vor dem Anspringen des Motors an.
- OFF Die Blinkleuchte geht gleichzeitig mit dem anspringenden Motor an **Totmann-Funktion (Ept<sup>PRnn</sup>) [ OFF ]**
- ON Anwesenheitssteuerung: Der Betriebsvorgang wird solange fortgesetzt, wie die Steuertaste gedrückt wird.
- OFF Impulsbetrieb: Ein Impuls öffnet ein geschlossenes Tor, er schließt es, falls es geöffnet ist.
- Schnellschließung (SchnELLSchL IES.) [ OFF ]
- ON Das Tor wird nach Räumen der Lichtschranke geschlossen, bevor das Ende der eingestellten TCA-Pause erreicht ist
- OFF Parameter ausgeschaltet
- **Fotozellen bei Öffnung (Fotoc, RUF) [ OFF ]**
- ON: Wird die Lichtschranke beim Öffnen verdunkelt, so ist sie nicht in Betrieb. Beim Schließen wird die Bewegungsrichtung sofort umgekehrt.
- OFF: Wird die Lichtschranke verdunkelt, so wird sie während der Öffnung und Schließung aktiviert. Beim Schließen führt die Verdunkelung erst dann zur Bewegungsumkehr, wenn die Lichtschranke geräumt wurde.
- $M$ aster/Slave (PR5EEr) [ OFF ]
- *(Fortgeschrittene Logiken* ⇒ *Hinweis 12)*
- ON Die Steuerung wird als Master in einer zentralgesteuerten Anlage konfiguriert (siehe Abschnitt 11).
- OFF Die Steuerung wird als Slave in einer zentralgesteuerten Anlage konfiguriert (siehe Abschnitt 11).
- Test Lichtschranken (*LESL PhoL*) [ OFF ]
- *(Fortgeschrittene Logiken* ⇒ *Hinweis 14)*
- Aktiviert die Prüfung der Lichtschranken (siehe Abb. 7 bis 14) OFF Deaktiviert die Prüfung der Lichtschranken
- Test Sicherheitsleiste (*LESL bRr*) [ OFF ]
- ON Aktiviert die Prüfung der Sicherheitsleisten (siehe Abb. 7 bis 14)
	- Deaktiviert die Prüfung der Sicherheitsleisten
	- **-** Kontrollampe "Tor offen" oder 2. Funkkanal (5cR 2ch) [ ON]
	- ON Der Ausgang zwischen den Klemmkontakten 12-13 wird als Kontrollampe zur Anzeige der Toröffnung konfiguriert, der 2. Funkkanal steuert in diesem Fall die Fußgängeröffnung.
	- OFF Der Ausgang zwischen den Klemmkontakten 12-13 wird als 2. Funkkanal konfiguriert .
	- **Festcode (FEStcodE) [ OFF ]**
	- *(Fortgeschrittene Logiken* ⇒ *Hinweis 13)*
	- Der Empfänger ist für den Betrieb im Festcodemodus eingerichtet, siehe Abschnitt "Klonierung der Funksender"
	- OFF Der Empfänger ist für den Betrieb im Rollcodemodus eingerichtet, siehe Abschnitt "Klonierung der Funksender"
	- **Fernbedienungsprogrammierung (ProG FUnc)** [ ON ]
	- *(Fortgeschrittene Logiken* ⇒ *Hinweis15)* Aktiviert die drahtlose Speicherung der Sendeeinrichtungen: 1- Nacheinander die verborgene Taste (P1) und die normale Taste (T1-T2-T3-T4) eines Senders drücken, der bereits über das Fernbedienungsmenü im Standardmodus gespeichert wurde. 2- Nun innerhalb von 10s die verborgene Taste (P1) und die normale Taste (T1-T2-T3-T4) eines zu speichernden Senders betätigen. Der Empfänger verläßt den Programmiermodus nach 10s, innerhalb dieser Zeitspanne können weitere neue Sender eingefügt werden. In diesem Modus muß nicht auf die Steuertafel zugegriffen werden.
	- OFF Deaktiviert die drahtlose Speicherung der Sendeeinrichtungen. Die Sender werden nur mit dem entsprechenden Fernbedienungsmenü gespeichert.

## **6.3) MENÜ FUNK (FUnc)**

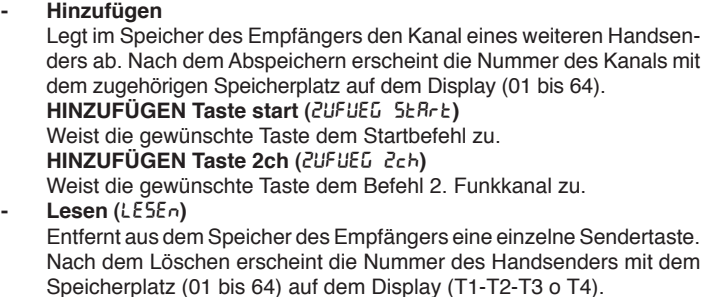

- Liste löschen (LoE5chEn E4) **ACHTUNG!** Mit dieser Funktion werden aus dem Speicher des Empfängers sämtliche Handsender gelöscht.
- Ablesen des Codes des Empfängers (cod rH)
- Zeigt den angegebenen Code des Empfängers an.
- **W LINK** (UH)

**ON =**

Aktiviert die Fernprogrammierung der Karten über eine zuvor abgespeicherte Funksteuerung W LINK. Diese Aktivierung bleibt nach dem letzten Drücken der Funksteuerung W LINK drei Minuten aktiv.

Bitte nehmen Sie für das Mapping der entsprechenden Tasten auf das Handbuch der Funksteuerung W LINK Bezug. **OFF =**

Programmierung W LINK deaktiviert.

#### **Für weitere Informationen bezüglich der Betriebsfähigkeit des eingebauten Empfängers Clonix die Abschnitten 7/8/9/10 anwenden.**

#### **6.4) Sprachmenü (**QNP?AFC**)**

Zur Einstellung der Sprache, mit der das Bildschirm-Programmiergerät arbeitet.

- 5 Sprachen stehen zur Auswahl:
- **ITALIENISCH (** $i \in R$ )
- **- FRANZÖSISCH** (FrR)
- **DEUTSCH** (dEU)
- **ENGLISCH (**#,%**)**
- **SPANISCH (E5P)**

#### 6.5) MENÜ GESAMTLÖSUNG (bEEr IEb5dREEn)

Setzt die Steuerung auf die Werkseinstellungen zurück. Nach dem Reset.

#### 6.6) Selbstdiagnosemenü (5Lb. d IRLn)

Das Display auf der Steuerung **LEO-D-MA** stellt sowohl im Normalbetrieb, als auch im Störungsfall einige nützliche Informationen bereit. **Diagnostik:**

Bei Auftreten von Störungen erscheint auf dem Display eine Meldung mit der Angabe, welche Vorrichtung geprüft werden muß:

# **DEUTSCH MONTAGEANLEITUNG**

- STRT = Aktivierung Eingang START
- STOP = Aktivierung Eingang STOP<br>PHOT = Aktivierung Eingang PHOT
- PHOT = Aktivierung Eingang PHOT<br>SWO = Aktivierung Fingang FNDS
- SWO = Aktivierung Eingang ENDSCHALTER ÖFFNUNG
- = Aktivierung Eingang ENDSCHALTER SCHLIESSUNG
- PED = Aktivierung Eingang FUSSGÄNGERFUNKTION<br>OPFN = Aktivierung Fingang OPFN
- OPEN = Aktivierung Eingang OPEN<br>CLS = Aktivierung Eingang CLS
- CLS = Aktivierung Eingang CLS<br>BAR = Aktivierung Eingang SICH
- BAR = Aktivierung Eingang SICHERHEITSLEISTE<br>TIME = Aktivierung Fingang TIMER
- = Aktivierung Eingang TIMER Sollte der Flügel auf ein Hindernis treffen, stoppt ihn die Steuerung und veranlaßt die Richtungsumkehr, gleichzeitig zeigt das Display die Nachricht

#### "BAR". **Überwachung:**

Während der Öffnung und Schließung stehen auf dem Display vier von einem Punkt getrennte Ziffern, z. B. 35.40.

Die Ziffern werden während des Vorganges ständig aktualisiert und weisen das augenblicklich vom Motor 1 (35) erreichte Drehmoment und die Drehmomentschwelle (Öffnung, Schließung, Verlangsamung) aus, die im Parametermenü eingestellt wurde (40).

Diese Werte gestatten die Korrektur der Drehmomenteinstellung.

Wenn sich der während des Vorganges momentan erreichte Drehmomentwert merklich dem im Parametermenü eingestellten Schwellenwert annähert, könnten zukünftig Betriebsstörungen wegen Verschleiß oder kleinen Verformungen des Flügels auftreten.

Es wird deshalb empfohlen, das erreichte maximale Drehmoment bei der Installation anhand einiger Arbeitsvorgänge zu prüfen (die ersten beiden Ziffern), und im Parametermenü bei Bedarf einen etwa 5-10 Prozentpunkte darüber liegenden Wert einzustellen.

6.7) Menu Selbstregistrierung (RUŁo5EŁ) Einstellbar nur mit "Encoder"=2. Gestattet die automatische Einstellung folgender Parameter:

- Drehmoment
- Bremse
- Verlangsamungsweg (50cm)

**ACHTUNG!!** Nach der Änderung des Parameters Verlangsamungsraum muss ein Autoset ausgeführt werden.

**VORSICHT!!** Die Selbstregistrierung darf erst durchgeführt werden, wenn die genaue Flügelbewegung (Öffnung/Schließung) und das korrekte Ansprechen der Endschalter geprüft wurden.

#### **Das Autoset ist von Schließ-Endschalter aus vorzunehmen.**

Während dieser Phase führt die Steuerung 3 Vorgänge aus mit unterschiedlichen Drehmomenten bei Öffnung / Schließung, Verlangsamung und dem Bremswert. Außerdem können bei der Selbstregistrierung im Zuge der Tests, die die Platine gerade vornimmt, probehalber Flügelhalts durchgeführt werden. Ist die Selbstregistrierung schließlich erfolgreich abgeschlossen worden, verläßt die Steuerung automatisch die Phase ".... .... " und zeigt durch die Meldung "OK", daß die Selbstregistrierung korrekt durchgeführt wurde.

Wenn "KO" angezeigt wird, wurde die Selbstregistrierung nicht einwandfrei zu Ende geführt. Der Grund sind Stellen, die Widerstand leisten und der Steuerung nicht die Einstellung der optimalen Betriebswerte gestatten. Suchen Sie die Anlage auf mechanische Hindernisse ab, die die einwandfreie Flügelbewegung unmöglich machen.

Außerdem wird die Selbstregistrierung nicht erfolgreich zu Ende geführt, wenn einer der Eingänge während des Vorganges aktiviert wird.

**ACHTUNG!** Während der Selbstregistrierung muß der Installateur die Bewegung der Anlage im Auge behalten und Personen und Sachen die Annäherung an den Aktionsradius der Anlage verwehren.

**ACHTUNG: Überprüfen, daß der Wert der Aufschlagkraft, der an den von der Norm EN 12445 vorgesehenen Stellen gemessen wurde, niedriger als der in der Bestimmung EN 12453 angegebene ist.**

**Eine falsche Einstellung der Empfindlichkeit kann zu Personenund Sachschäden führen.**

#### **6.8) Statistiken**

Nach Anschluß des universellen Palmtop-Programmierer an die Steuerung, das Menü STEUERUNG / STATISTIKEN aufrufen und die statistischen Parameter durchlaufen:

- Softwareversion Mikroprozessor Karte.

- Anzahl der Vorgänge. Wenn Motoren ausgetauscht werden, schreiben Sie sich bitte die bis zu diesem Zeitpunkt durchgeführten Vorgänge auf.
- Anzahl Vorgänge seit der letzten Wartung. Wird automatisch bei jeder Selbstdiagnose oder dem Schreiben von Parametern auf Null gesetzt.
- Letzter Wartungszeitpunkt. Von Hand im entsprechenden Menü "Wartungsdatum aktualisieren" eintragen.
- Anlagenbeschreibung. Hier können 16 Zeichen zur Benennung der Anlage eingegeben werden.

## **7) TECHNISCHE DATEN INTEGRIERTER EMPFÄNGER**

- Ausgangskanäle des Empfangsteils:
- Ausgangskanal 1, im aktivierten Zustand läuft über ihn der Schaltbefehl START.

D811469\_06

 $\overline{18}$ 

- Ausgangskanal 2, im aktivierten Zustand läuft über ihn die 1 Sek. dauernde Erregung von Relais 2.

Benutzbare Senderversionen:

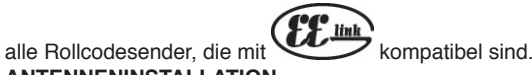

## **ANTENNENINSTALLATION**

**Verwenden Sie eine auf die Frequenz von 433MHz abgestimmte Antenne.Die Verbindung Antenne-Empfänger wird mit einem Koaxialkabel RG58 hergestellt.**

Metallische Massen in Antennennähe können den Funkempfang stören. Falls die Reichweite des Senders nicht ausreicht, versetzen Sie die Antenne an eine Stelle mit besserem Empfang.

## **8) KONFIGURIERUNG EMPFÄNGER**

**Die Klonierungen können nur mit dem entsprechenden Programmiergerät vorgenommen werden (universellen Palmtop-Programmierer).**

Der integrierte klonierbare Empfänger vereint den Vorzug extremer Sicherheit durch das Kopieren der Verschlüsselung mit variablem Code (rolling code) mit der praktischen Funktion der "Senderklonierung", die dank eines exklusiven Systems möglich ist.

Senderklonierung bedeutet die Generierung eines Senders, der sich automatisch in die Senderspeicherliste im Empfänger einfügt, wobei er entweder neu hinzugefügt wird oder einen bestehenden Sender ersetzt.

Die ersetzende Klonierung gestattet die Erzeugung eines neuen Senders, der im Empfänger an die Stelle eines bislang gespeicherten Senders tritt. Dabei wird ein Sender aus dem Speicher entfernt und deaktiviert.

Ohne direkt auf den Empfänger zuzugreifen, läßt sich somit eine ganze Anzahl von Sendern fernprogrammieren, die entweder zusätzlich eingefügt werden oder beispielsweise verlorengegangene Sender ersetzen.

Kommt der Sicherheit der Verschlüsselung keine entscheidende Bedeutung zu, gestattet der integrierte Empfänger die hinzufügende Klonierung mit Festcode. Es steht dann eine hohe Anzahl von Kombinationen zur Verfügung, die Möglichkeit zum "Kopieren" beliebiger, bereits programmierter Senders, besteht auch hier.

#### **PROGRAMMIERUNG**

Sender können manuell oder mit dem universellen Palmtop-Programmierer gespeichert werden, der die Verwaltung durch die Software EEdbase gestattet. Diese Software umfaßt die komplette Installationsdatenbank.

Im letzteren Fall erfolgt die Programmierung des Empfängers, indem man universellen Palmtop-Programmierer mit Hilfe der Zubehörartikel UNIFLAT und UNIDA mit der Steuerung **LEO-D-MA** verbindet, siehe hierzu Abb. 4.

#### **9) MANUELLE PROGRAMMIERUNG**

Bei Standardanlagen, in denen fortgeschrittenen Funktionen nicht benötigt werden, können die Sender von Hand programmiert werden. Orientieren Sie sich an der Fig. B**,** die aufzeigt, wie eine Programmierung grundsätzlich abläuft.

- Ist gewünscht, daß der Sender Ausgang 1 (START) durch eine der Tasten 1, 2, 3 oder 4 aktiviert, fügen Sie den Sender in das Menü Taste Start ein, wie aus Fig. B ersichtlich.
- Soll der Sender Ausgang 2 (Relais 2. Funkkanal) durch eine der Tasten 1, 2, 3 oder 4 aktivieren, fügen Sie den Sender in das Menü Taste 2can ein (siehe Fig. B).

**Anmerkung:** Die verborgene Taste P1 hat je nach Sendermodell ein anderes Aussehen:

Für die Sender mit verborgener Taste drücken Sie den verborgenen Knopf P1 (Fig. B1). Für die Sender ohne verborgene Taste entspricht die Taste P1 dem gleichzeitigen Drücken der 4 Sendertasten. Die gleiche Wirkung hat nach Öffnung des Batteriefachs die Überbrückung der beiden Anschlußstellen P1 mit einem Schraubendreher (Fig. B2).

#### **WICHTIGE ANMERKUNG: KENNZEICHNEN SIE DEN ALS ERSTEN GE-SPEICHERTEN SENDER MIT DER SCHLÜSSELMARKE (MASTER).**

Der erste Sender weist bei der manuellen Programmierung dem Empfänger den Schlüsselcode zu; dieser Code ist erforderlich, um anschließend die Funksender klonieren zu können.

#### **10) KLONIERUNG DER FUNKSENDER**

#### **Klonierung mit Rollcode / Klonierung mit Festcode**

Siehe hierzu die Betriebsanleitung universellen Palmtop-Programmierer und die Programmieranleitung CLONIX.

#### **10.1) FORTGESCHRITTENE PROGRAMMIERUNG: EMPFÄNGERKOLLEKTIV**

Siehe hierzu die Betriebsanleitung universellen Palmtop-Programmierer und die Programmieranleitung CLONIX.

# D811469\_06 **11) SERIELLER ANSCHLUSS (Fig.5)**

 $90$ 69

> Die Steuerung **LEO-D-MA** gestattet über spezielle serielle (SCS1) Ein- und Ausgänge die zentral gesteuerte Vernetzung mehrerer Anlagen. Auf diese Weise lassen sich mit einem einzigen Steuerbefehl sämtliche angeschlossene automatische Anlagen öffnen und schließen.

> Schließen Sie nach dem Schema in Fig. 5 sämtliche Steuerungen **LEO-D-MA** über ein zweiadrige Telefonkabel an.

> Wird ein Telefonkabel mit mehreren Kabelpaaren verwendet, sind unbedingt die Drähte eines zusammengehörigen Kabelpaares zu benutzen.

> **Die Länge des Telefonkabels zwischen zwei Anlagen darf 250 m nicht überschreiten.**

> Nun muß jede Steuerung **LEO-D-MA** passend konfiguriert werden, zuallererst ist ein MASTER als Zentrale zu bestimmen, die sämtliche andere - zwingend als SLAVE konfigurierte - Steuerungen kontrolliert (siehe Menü Logiken). Wählen Sie außerdem eine Zonennummer von 0 bis 127 (siehe Menü Parameter).

> Die Zonennummer gestattet die Schaffung von Anlagengruppen; jede der Steuerungen ist dann dem Zonen-Master unterstellt. **Jede Zone kann nur einen Master haben, der Master der Zone 0 kontrolliert auch die Slaves der anderen Zonen.**

#### **11.1) Gegenüberliegende Schiebeflügel (Fig.6)**

Durch einen seriellen Anschluss lassen sich zudem zwei gegenüberliegende Schranken / Toren zentral steuern.

In diesem Fall werden mit der Steuerung Master M1 gleichzeitig die Öffnung und Schließung der Steuerung Slave M2 geführt.

NOTWENDIGE BETRIEBSEINSTELLUNGEN:

- Platine MASTER: ZonE=128, PR5EEr=ON
- Platine SLAVE: 2pnE=128, PR5EEr=OFF
- NOTWENDIGE BETRIEBSKABEL:
- Die Steuerungen MASTER und SLAVE sind miteinander durch die 4 Drähte (RX/TX) der Schnittstellenkarten SCS1 verbunden;
- Alle Aktivierungsbefehle sowie die Fernbedienungen müssen auf die MASTER-Platine bezogen sein;
- Alle (geprüften wie nicht geprüften) Lichtschranken müssen an den MA-STER angeschlossen werden;
- Die (geprüften und nicht geprüften) Sicherheitsleisten des Flügels MASTER müssen an die Zentrale MASTER angeschlossen werden;

Die (geprüften und nicht geprüften) Sicherheitsleisten des Flügels SLAVE müssen an die Zentrale SLAVE angeschlossen werden.

#### **12) VERSCHROTTUNG**

#### **Vorsicht: Die Verschrottung ist ausschießlich Fachleuten vorbehalten.**

Bei der Beseitigung der Materialien sind die einschlägigen Vorschriften zu beachten.

Bei der Verschrottung der Anlage bestehen keine besonderen Gefahren oder Risiken, die von der Anlage selbst ausgehen.

Werden die Materialien der stofflichen Verwertung zugeführt, sollten sie nach Arten sortiert werden (Elektrische Komponenten - Kupfer - Aluminium - Plastik - usw.).

#### **13) ZERLEGUNG**

#### **Vorsicht: die zerlegung ist ausschließlich fachleuten vorbehalten.**

Wird die Anlage zerlegt, um an anderer Stelle wieder aufgebaut zu werden: Stromversorgung unterbrechen und die gesamte elektrische Anlage abklemmen.

• Teile, die sich nicht entfernen lassen oder beschädigt sind, müssen ersetzt werden.

**Die Beschreibungen und bildlichen Darstellungen in diesem Handbuch sind unverbindlich. Der Hersteller behält sich-ohne auch zur Aktualisierung dieser Unterlagen verpflichtet zu seinjederzeitige Änderungen vor, wenn er diese für technische und bauliche Produktverbesserungen sowie zur Erhöhung der Marktchancen als notwendig erachtet und die wesentlichen Produkteigenschaften unverändert bleiben.**

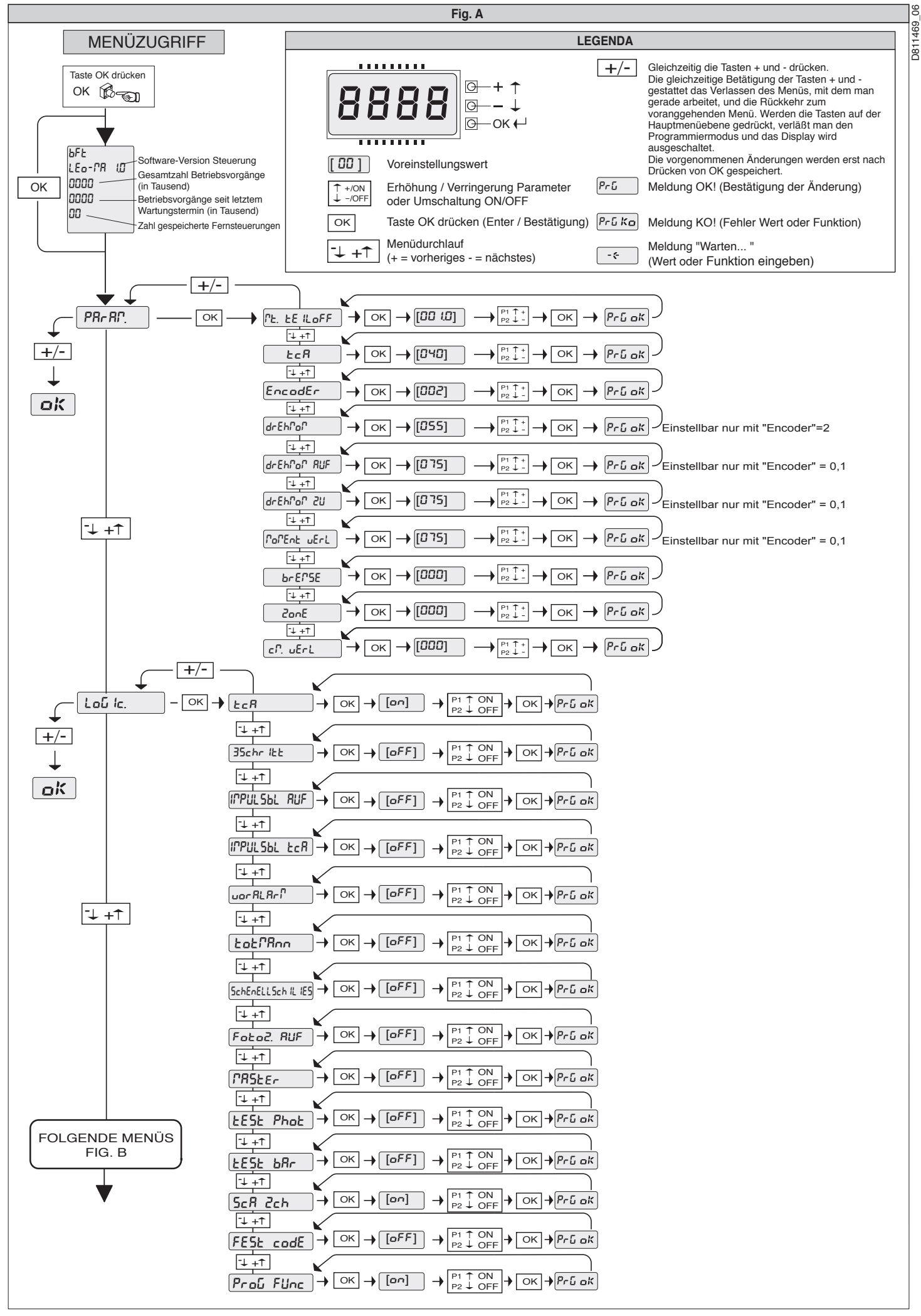

32 *- LEO-D-MA - Ver. 06*

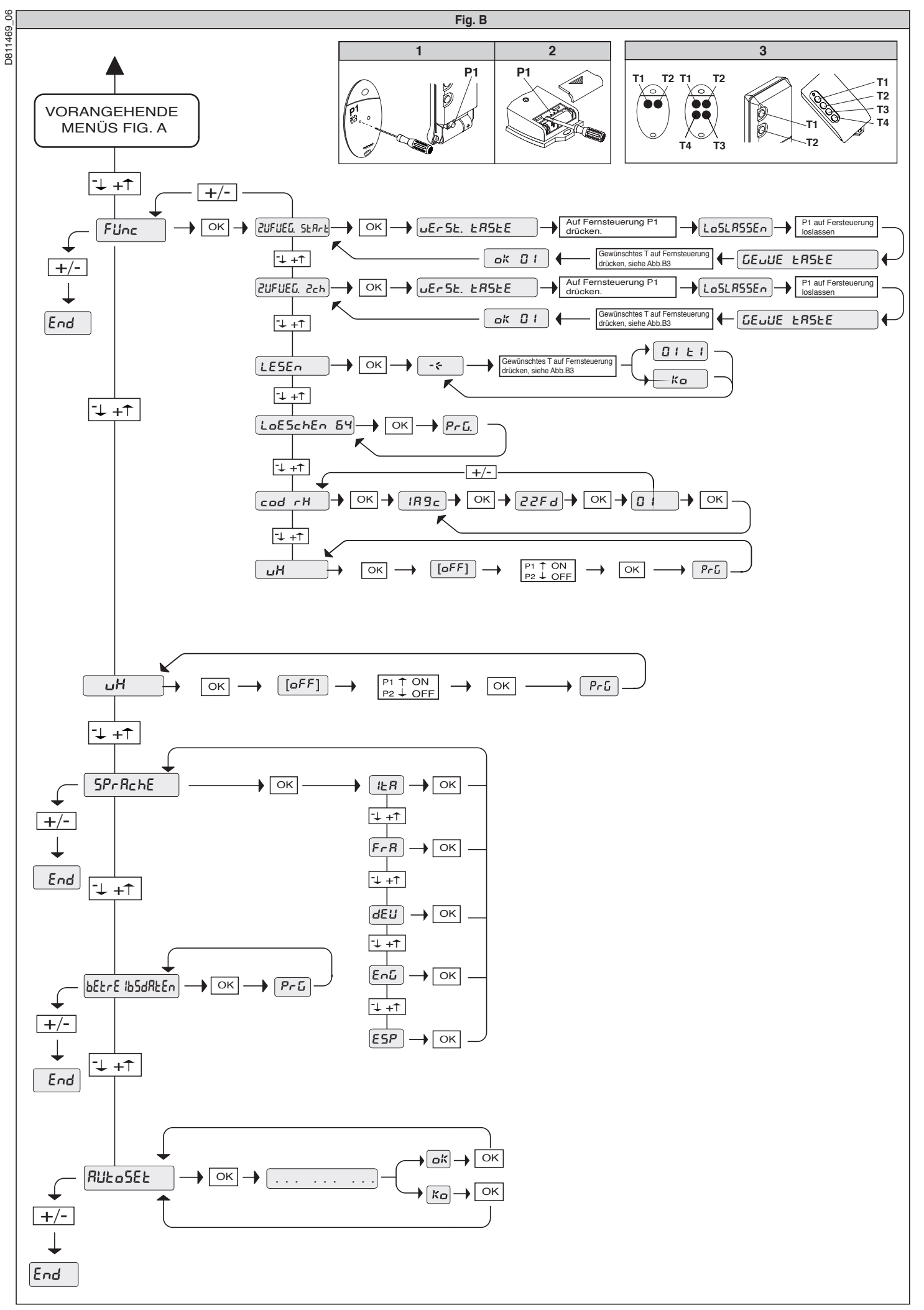

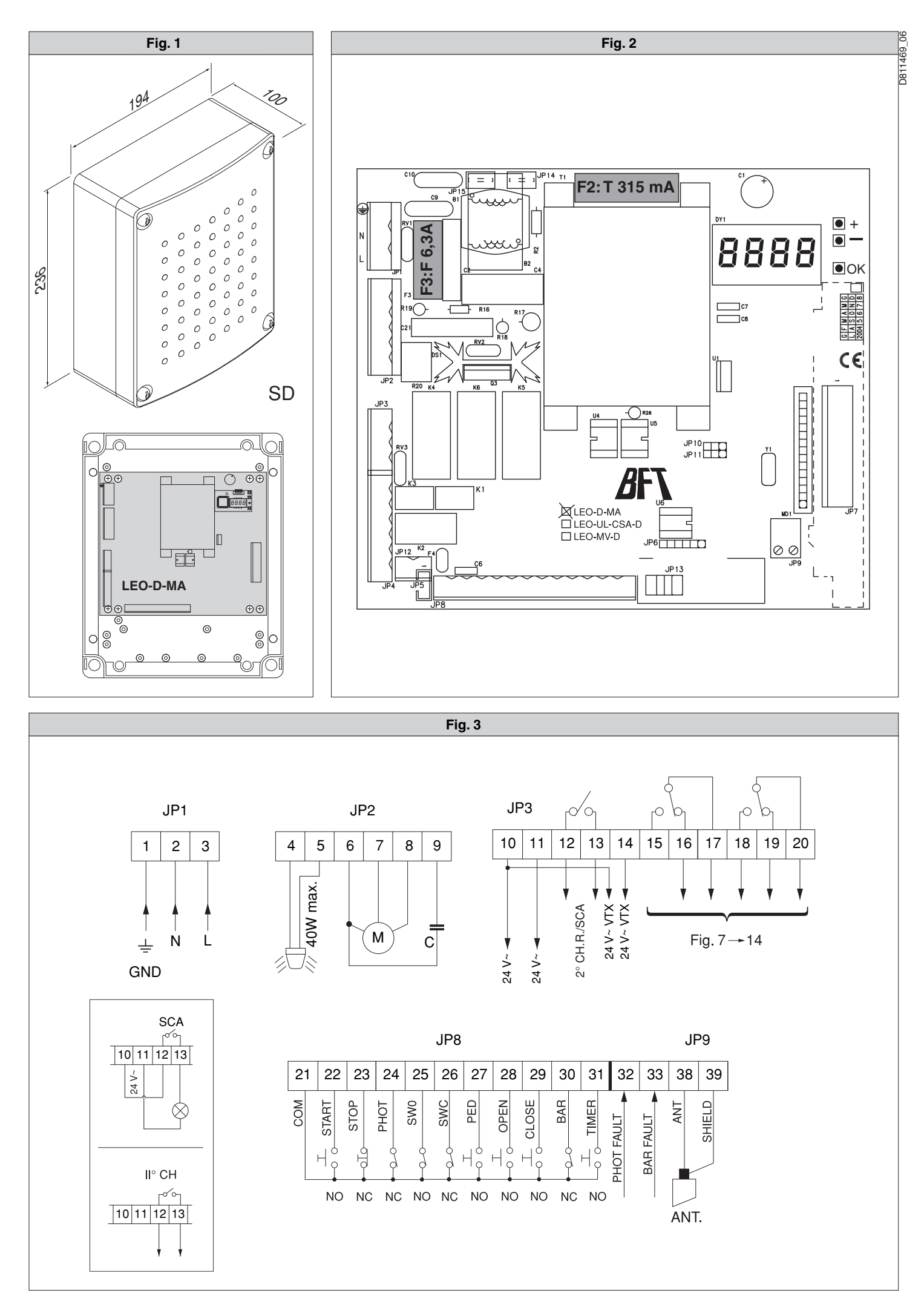

48 *- LEO-D-MA - Ver. 06*

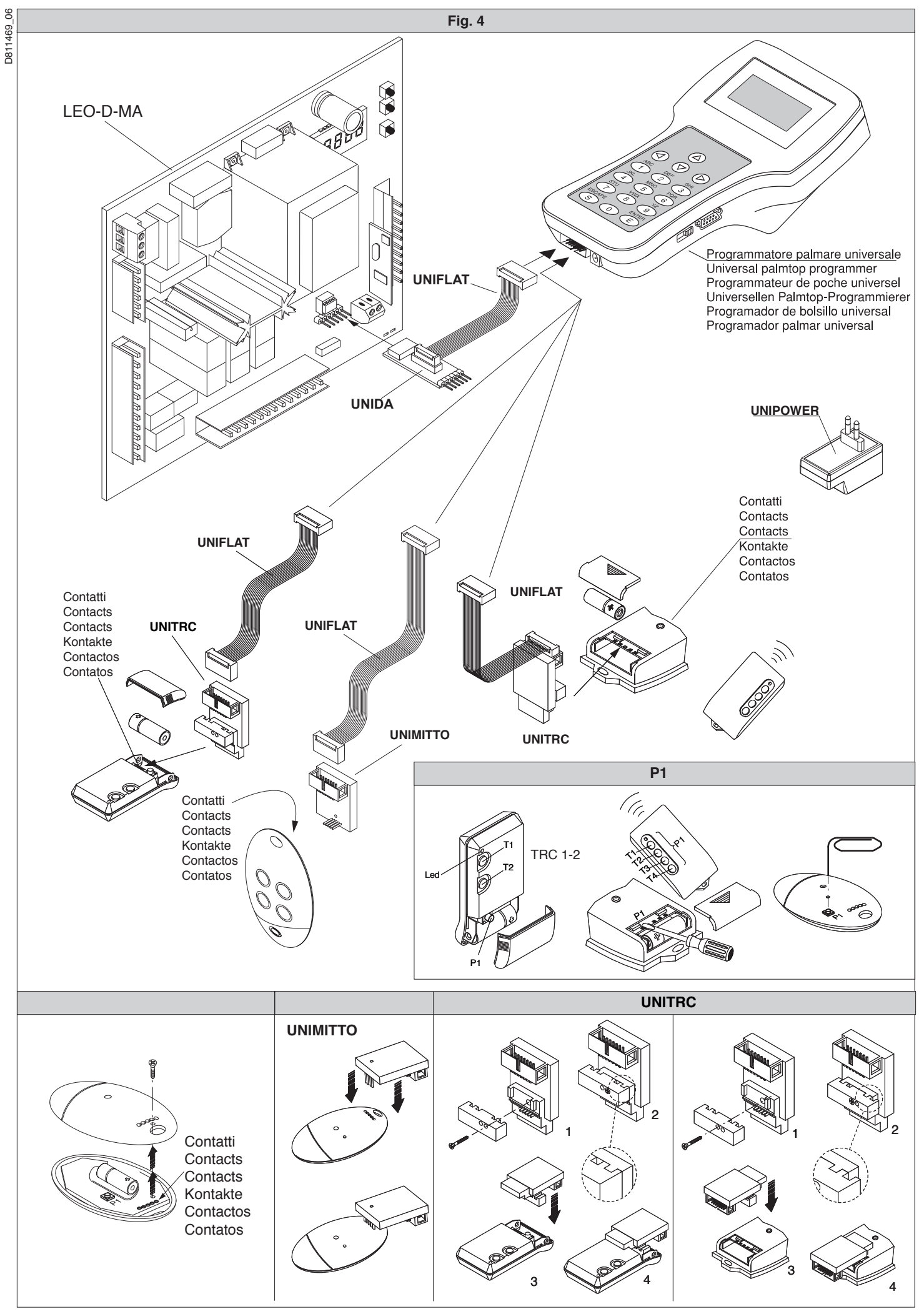

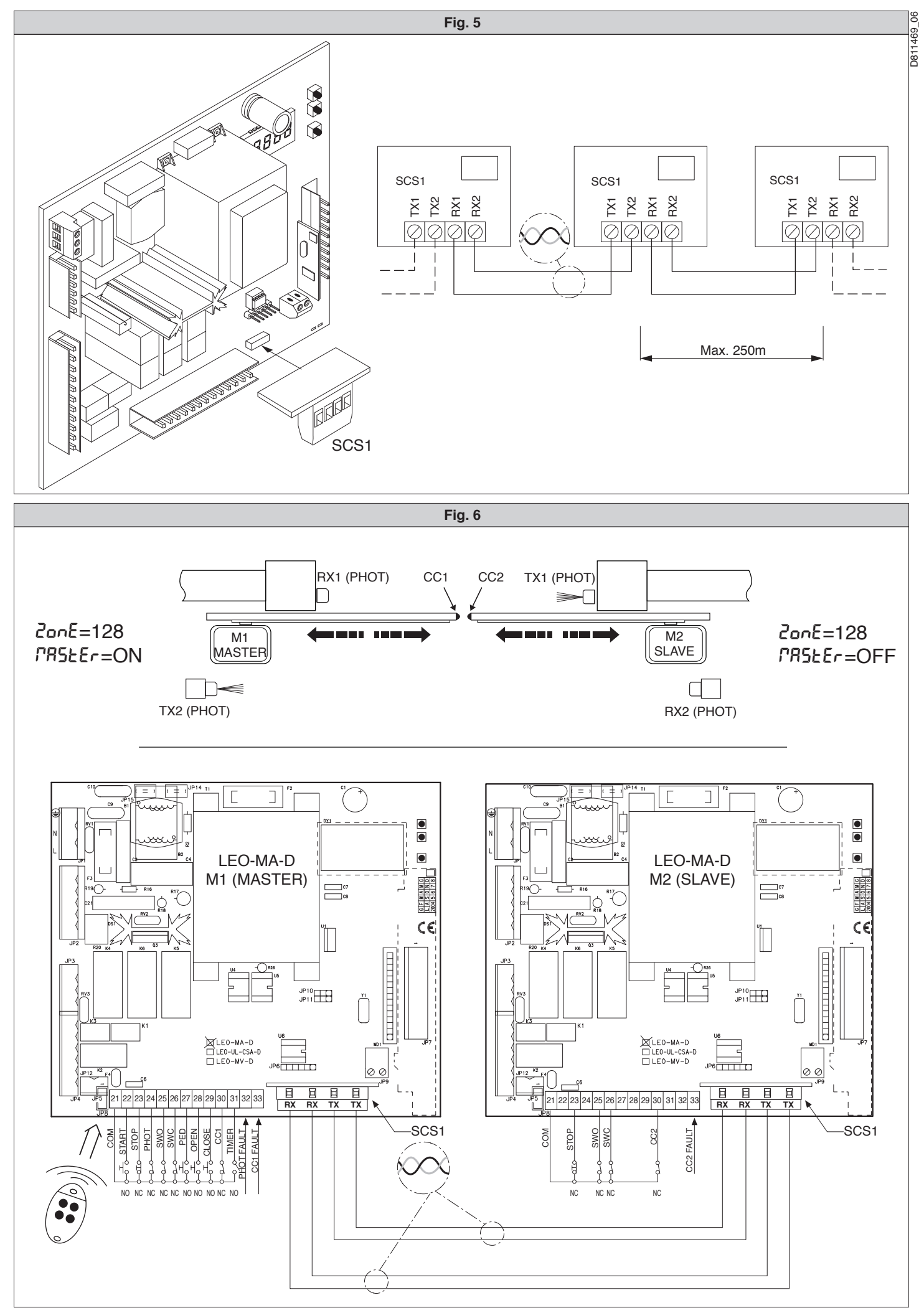

50 *- LEO-D-MA - Ver. 06*

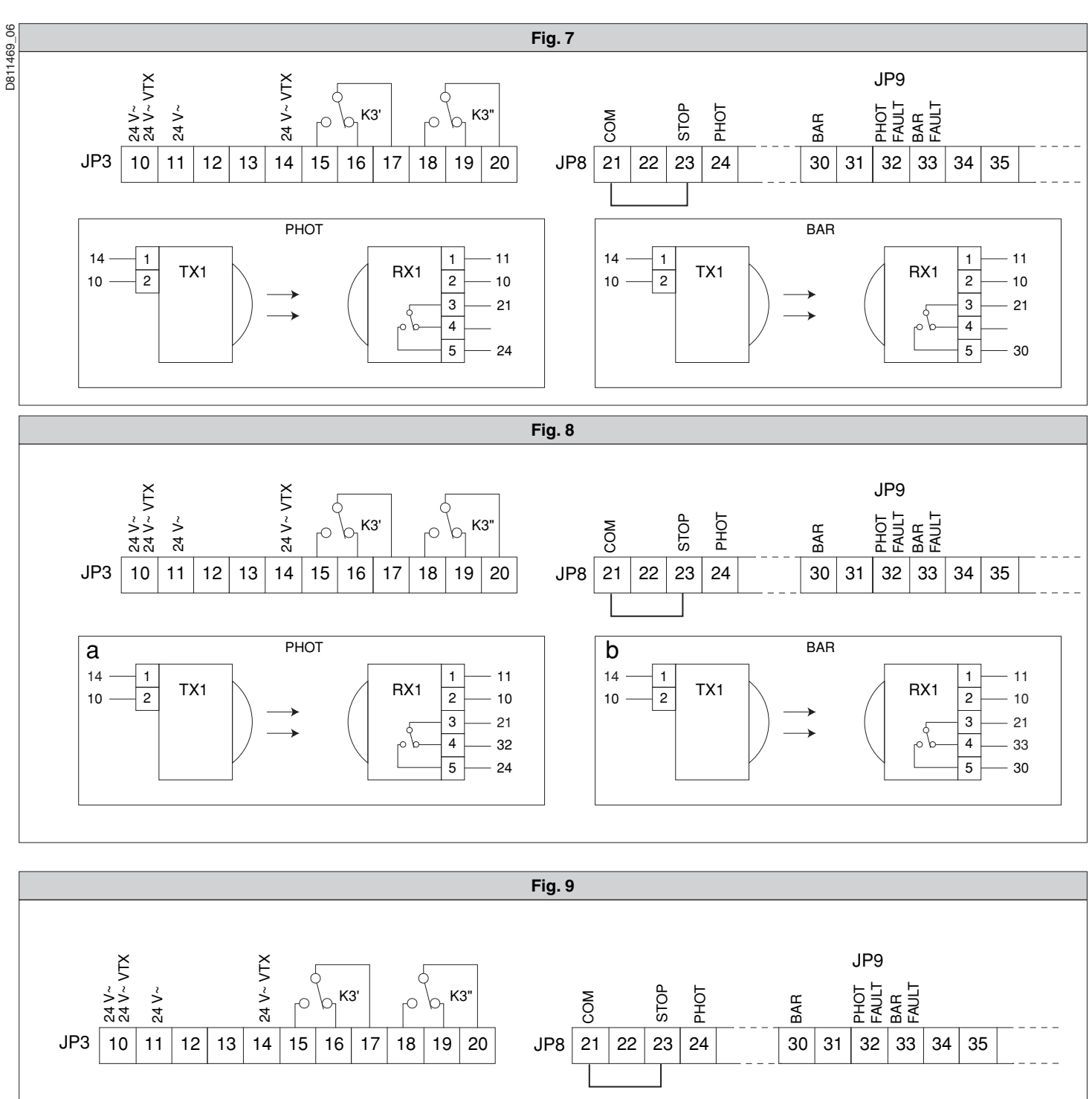

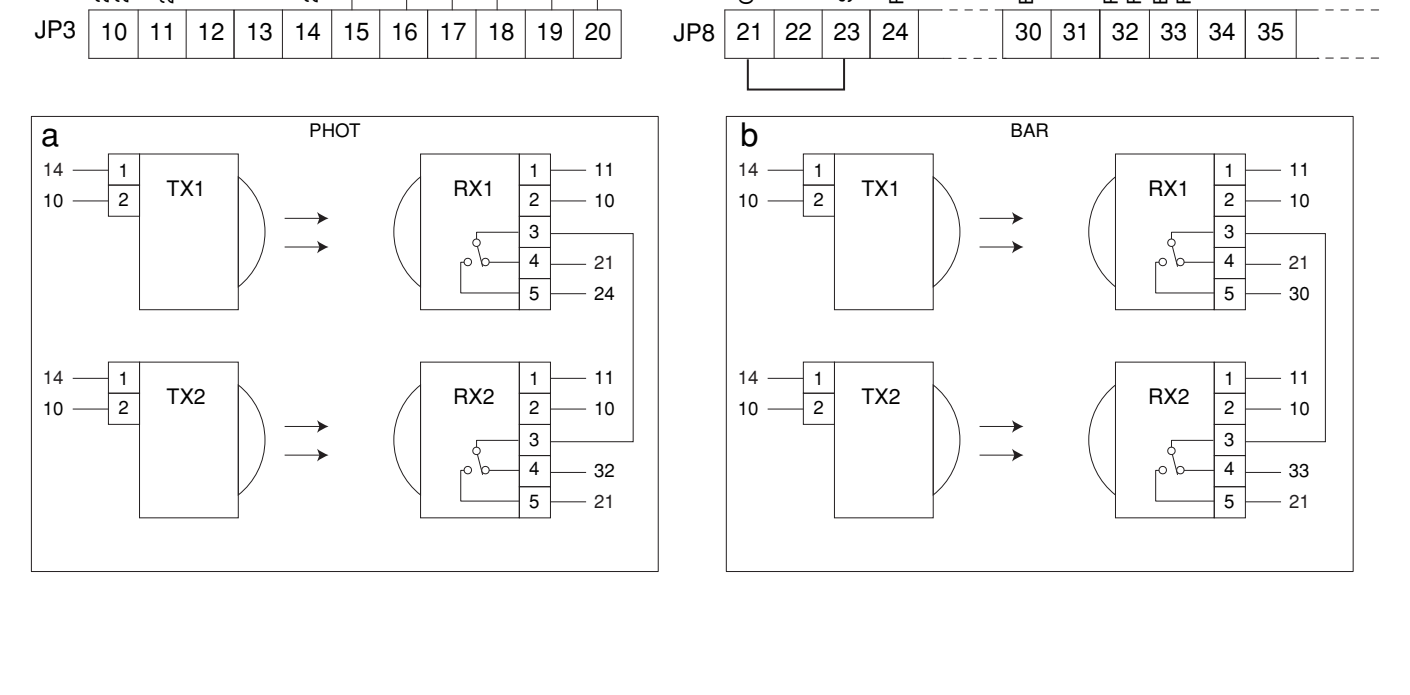

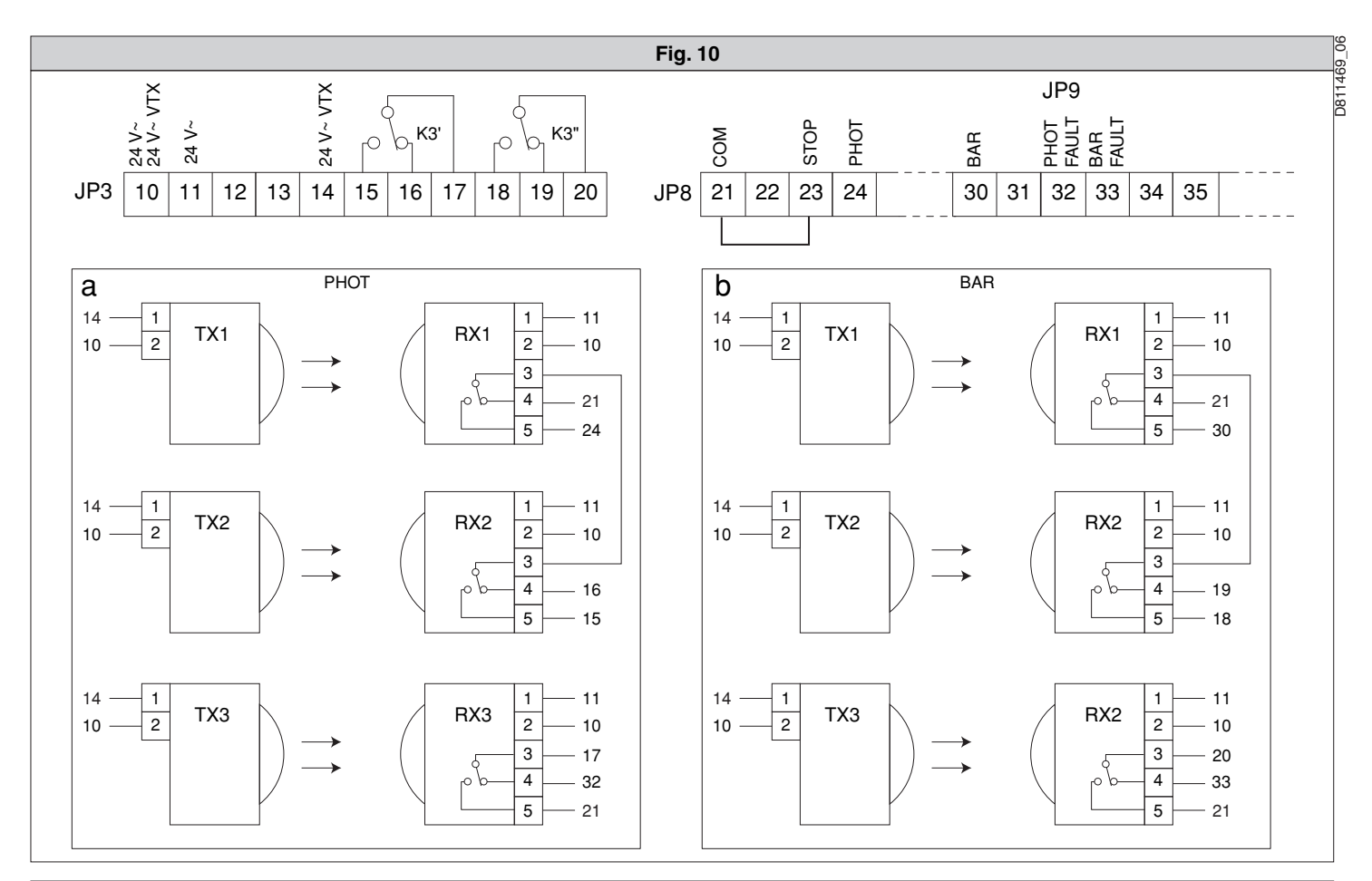

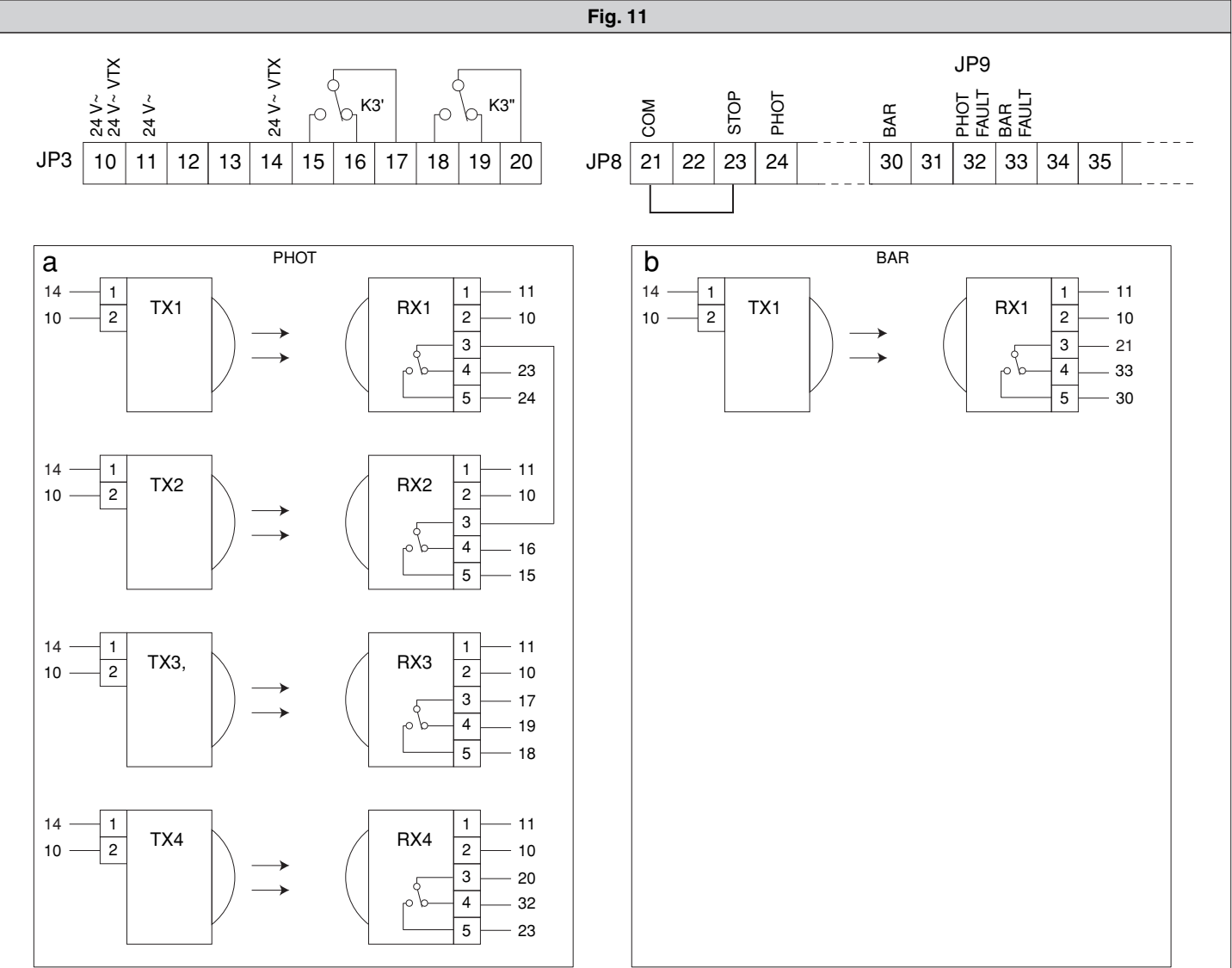

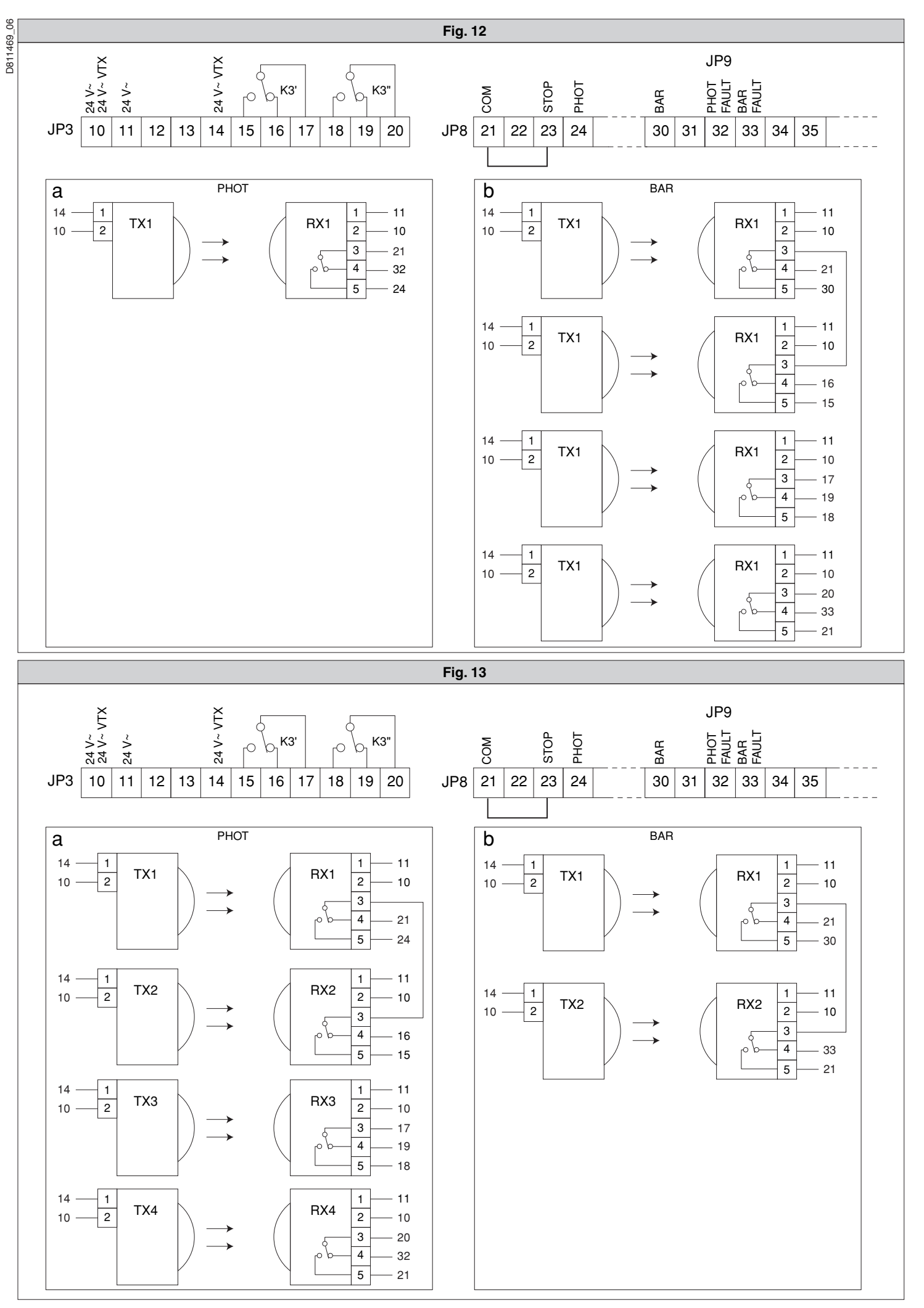

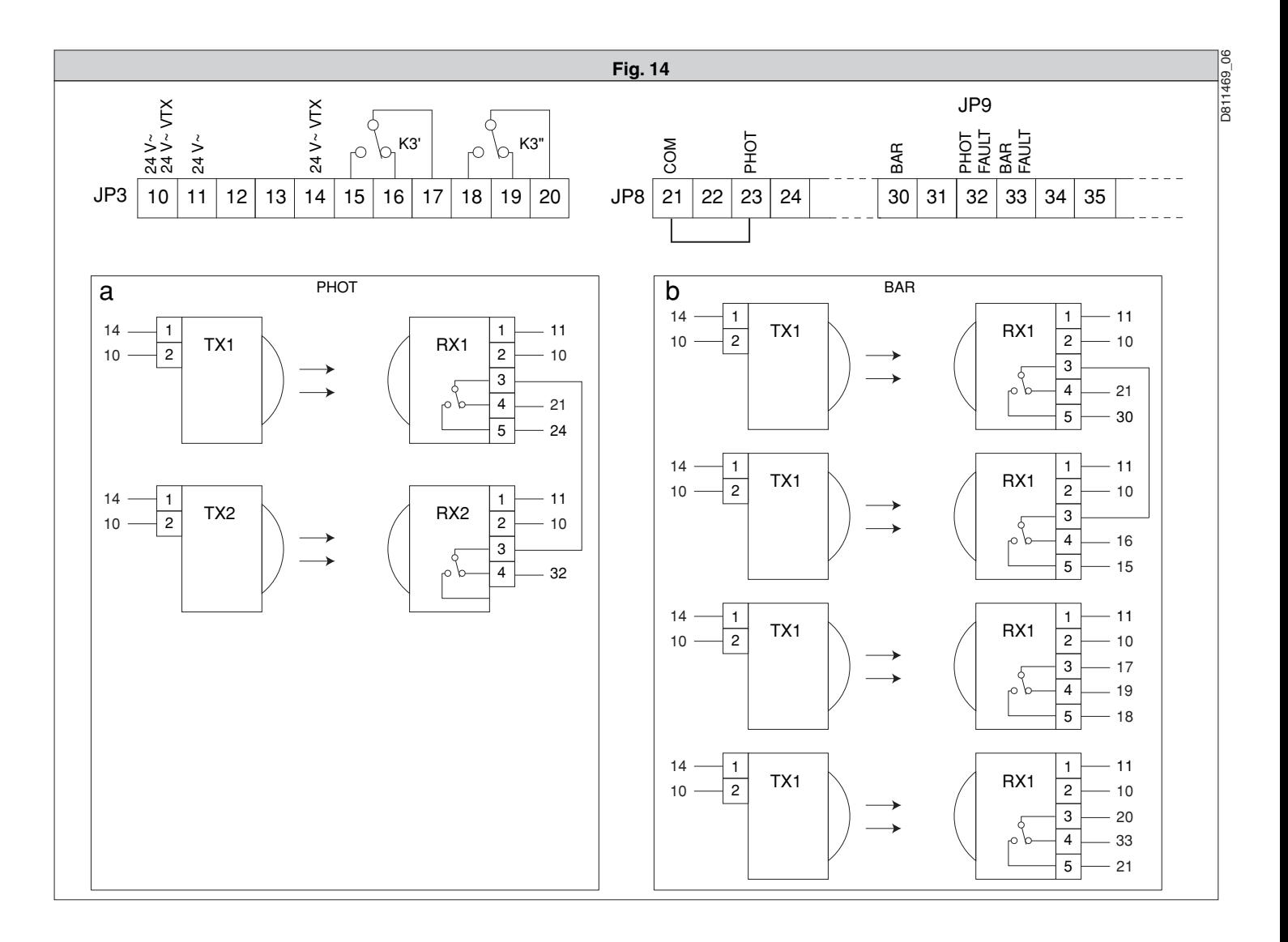

# **BFT S.P.A. Pri S.F.A.**<br>Via Lago di Vico 44, 36015 Schio (Vi) - **Italy**<br>tel. +39 0445 69 65 11 / fax. +39 0445 69 65 22<br>www.bft.it / e-mail: info@bft.it

**AUTOMATISMES BFT FRANCE<br>13 Bdl. E. Michelet, 69008 Lyon -** *France***<br>tel. +33 (0)4 78 76 09 88 - fax +33 (0)4 78 76 92 23<br>e-mail: contacts@automatismes-bft-france.fr** 

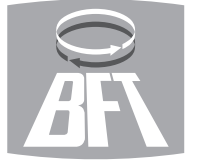

# **BFT Torantriebssysteme GmbH**<br>Faber-Castell-Straße 29<br>D- 90522 Oberasbach **- G***ermany*<br>tel. +49 (0)911 766 00 90 - fax +49 (0)911 766 00 99<br>e-mail: service@bft-torantriebe.de

**BFT Automation UK Ltd**<br>Unit 8E, Newby Road<br>Industrial Estate Hazel Grove, Stockport,<br>Cheshire, SK7 5DA - **UK**<br>tel. +44 (0) 161 4560456 - fax +44 (0) 161 4569090<br>e-mail: info@bftautomation.co.uk

# BFT BENELUX SA<br>Parc Industriel 1, Rue du commerce 12<br>1400 Nivelles *- Belgium*<br>tel. +32 (0)67 55 02 00 - fax +32 (0)67 55 02 01<br>e-mail: info@bftbenelux.be

#### **BFT-ADRIA d.o.o.** Obrovac 39

010042 39<br>
51218 Dražice (Rijeka)<br>
Hrvatska **- Croatía**<br>
tel. +385 (0)51 502 640 - fax +385 (0)51 502 644<br>
e-mail: info@bft.hr

**BFT Polska Sp.z o.o.**<br>ul. Kołacińska 35<br>03-171 Warszawa - **Poland**<br>tel. +48 22 814 12 22 - fax +48 22 814 39 18<br>e-mail: biuro@bft.com.pl

BFT USA BFT U.S., Inc.<br>6100 Broken Sound Pkwy.N.W., Suite 14<br>Boca Raton, FL 33487 - *U.S.A.*<br>T: +1 561.995.8155 - F: +1 561.995.8160<br>TOLL FREE 1.877.995.8155 - info.bft@bft-usa.com e e

# **BFT GROUP ITALIBERICA DE AUTOMATISMOS S.L.**

**Pol. Palou Nord,**<br>Sector F - C/Cami - Can Basa nº 6-8 08401 Granollers -<br>*(Barcelond) - Spain*<br>tel. +34 938 61 48 28 - fax +34 938 70 03 94 e-mail: bftbcn@bftautomatismos.com

#### P.I. Comendador - C/

**P.I. Comendador - C/<br>informática, Nave 22 - 19200 Azuqueca de henares<br>(Guadalajara) - Spain<br>tel. +34 949 26 32 00 - fax +34 949 26 24 51<br>e-mail: administracion@bftautomatismos.com** 

BET SA-COMERCIO DE AUTOMATISMOS E MATERIAL DE SEGURANÇA<br>UrbanizaÇao da Pedrulha Lote 9 - Apartado 8123,<br>3020-305 COIMBRA - **PORTUGAL**<br>tel. +351 239 082 790 - fax +351 239 082 799<br>e-mail: geral@bftportugal.com